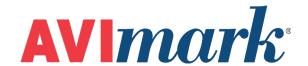

## Terminal Services & AVImark Printer Setup

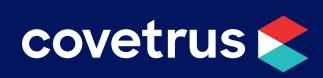

## **Terminal Services/AVImark Printer Setup**

The AVImark Site feature will only work with (TCP/IP) network ready printers or (TCP/IP) network print servers. The only recommended print servers at this time are HP JetDirect en1700 for use with USB printers and HP JetDirect 170X or 300X for connecting parallel printers.

- 1. Start and log on to local workstation.
- 2. Set up printers/print servers on local workstations per manufacturer's instructions. Please contact the manufacturer for assistance.
- 3. Test print from Windows to verify printer/print server operation.
- 4. Share printers. Note the share name and workstation name for later use.
- 5. Establish a VPN connection between the remote workstation and the Terminal Server. Please contact Microsoft or your local Network Technician for assistance.
- 6. From the local workstation, log in to Terminal Server with a workstation unique username.
- 7. Setup as a network printer, connect to this printer, \\remoteworkstationname\\printer\_ sharename.

Test print from the Terminal Server to verify printer/print server operation.

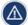

AVImark does not provide support for the preceding steps. Please consult your local technician and/or Microsoft for assistance. If the Terminal Server cannot print a Windows test page to the remote site's printers, AVImark will not print.

- 1. Start AVImark from the Terminal Server desktop.
- 2. Set up printers in AVImark: Utilities | Printer Setup.
- 3. Test printers in AVImark.
- 4. Repeat the steps for each remote location workstation.

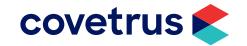